# **CDR формат для Cisco IOS voice gateways**

#### **Оглавление**

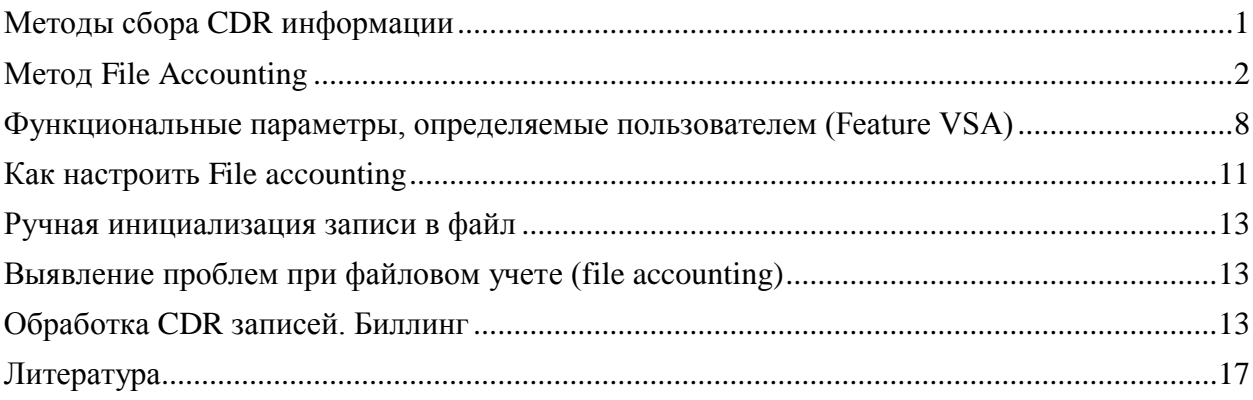

### <span id="page-0-0"></span>**Методы сбора CDR информации**

Одним из назначений голосовых шлюзов Cisco (Cisco IOS voice gateways) или унифицированных коммуникационных шлюзов Cisco (Cisco IOS Unified Communication Gateways) является передача голосового трафика между IP сетями, использующими SIP протокол, и традиционными телефонными сетями с коммутацией каналов.

В соответствии с [1] к Cisco IOS Unified Communication Gateways относятся следующие серии устройств:

- Cisco IAD2400 интегрированные устройства доступа;
- Cisco VG224, VG204 и VG202 аналоговые голосовые шлюзы;
- Сіѕсо 1800 интегрированные маршрутизаторы;
- Cisco 2800, 3800 интегрированные маршрутизаторы;
- $\bullet$  Cisco 2900, 3900, 3900E интегрированные маршрутизаторы;
- $\bullet$  Cisco AS5000 универсальные шлюзы;
- Cisco VGD 1T3 голосовой шлюз.

Все перечисленные серии устройств поддерживают возможность предоставления пользователю детальной информации о выполненных через них голосовых вызовах (CDR). Подробное описание CDR формата для этих устройств приведено в документе [2].

Голосовые шлюзы Cisco могут генерировать CDR записи одним из трех методов, сравнение которых приведено в таблице 1.

Таблица 1

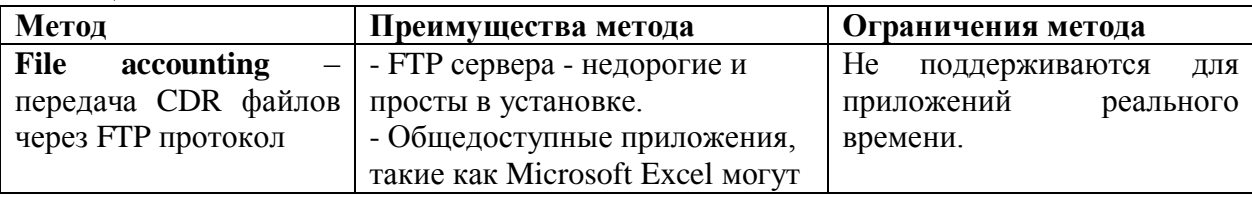

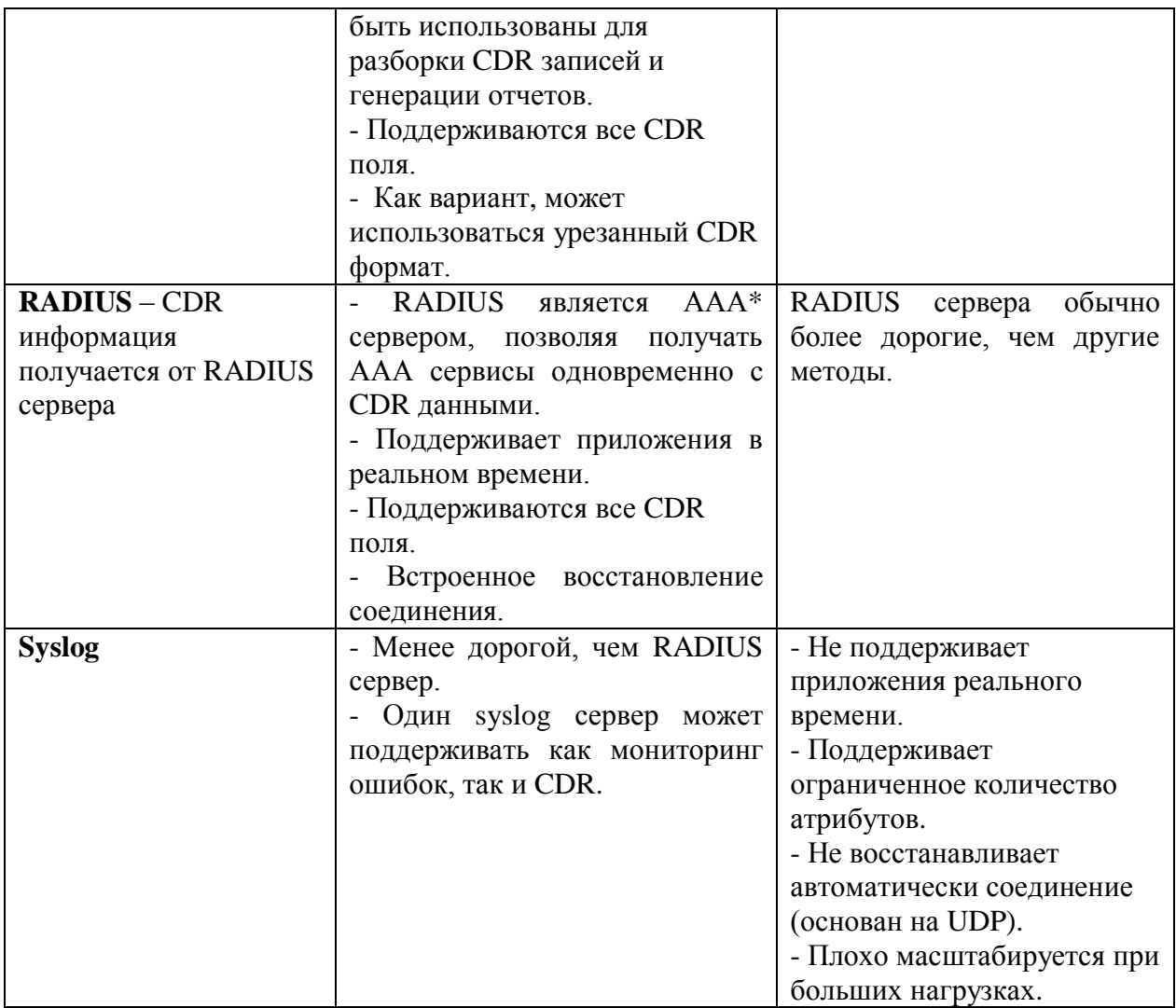

 $*AAA$  – это аббревиатура от Authentication, Authorization, Accounting (аутентификация, авторизация, учет).

Далее рассмотрим метод File Accounting.

### <span id="page-1-0"></span>**Merog File Accounting**

Метод File Accounting обеспечивает сбор CDR записей в файлы CSV формата (поля разделяются запятыми) и запись этих файлов на внутреннюю флэш память или на внешний FTP сервер. CDR записи формируются для каждой ветви вызова, выполняемого через голосовые шлюзы Cisco. Для CDR записей в CSV формате применяются следующие правила:

- Каждая CDR запись имеет свой номер, который находится в начале записи. Поля, не содержащие данных, включаются как пустые поля.
- Двенадцать полей являются общими и используются для сбора функциональнозависимой информации. Для основного вызова CDR запись генерируется с базовой информацией о вызове в функциональной части полей. Поля являются статическими относительно своих позиций, однако, назначение VSA\* полей

определяется типом функции.

- CDR записи генерируются для каждой используемой функции. Например, если при выполнении вызова был выполнена передача вызова, то будут сгенерированы 2-е CDR записи:
	- CDR запись для основного этапа вызова;
	- CDR запись для этапа передачи вызова.

\**VSA - vendor-specific attributes – параметры, определяемые производителем*.

При настройке этого метода получения CDR информации определяются основное и дополнительное устройства для хранения информации. В случае если передача на основное устройство по какой-то причине прерывается, шлюз пытается восстановить связь с основным устройством заданное число раз, и если это не удается, то переключается на дополнительное устройство. Пользователь может затем вручную переключить вывод CDR на основное устройство при восстановления его работы. В случае, когда и дополнительное устройство прерывают свою работу, процесс учета вызовов останавливается и система фиксирует ошибку. При этом новые CDR записи будут потеряны до тех пор, пока одно из устройств записи не восстановит работоспособности и вы вручную не сделаете перезагрузку.

Шлюз временно хранит информацию о выполненных вызовах в буфере памяти перед тем, как она будет записана в заданный файл. Информация добавляется в CDR файл после истечения заданного временного периода или когда буфер памяти переполняется. Шлюз закрывает CDR файл и создает новый после истечения заданного временного интервала или этот процесс может быть инициирован вручную. Другие опции позволяют выбрать специфические параметры, которые будут фиксироваться в CDR записях.

CDR записи могут генерироваться в одном из следующих форматов:

- Подробный формат;
- Компактный формат;
- Определяемый пользователем формат.

Перечень полей подробного формата представлен в таблице 2.

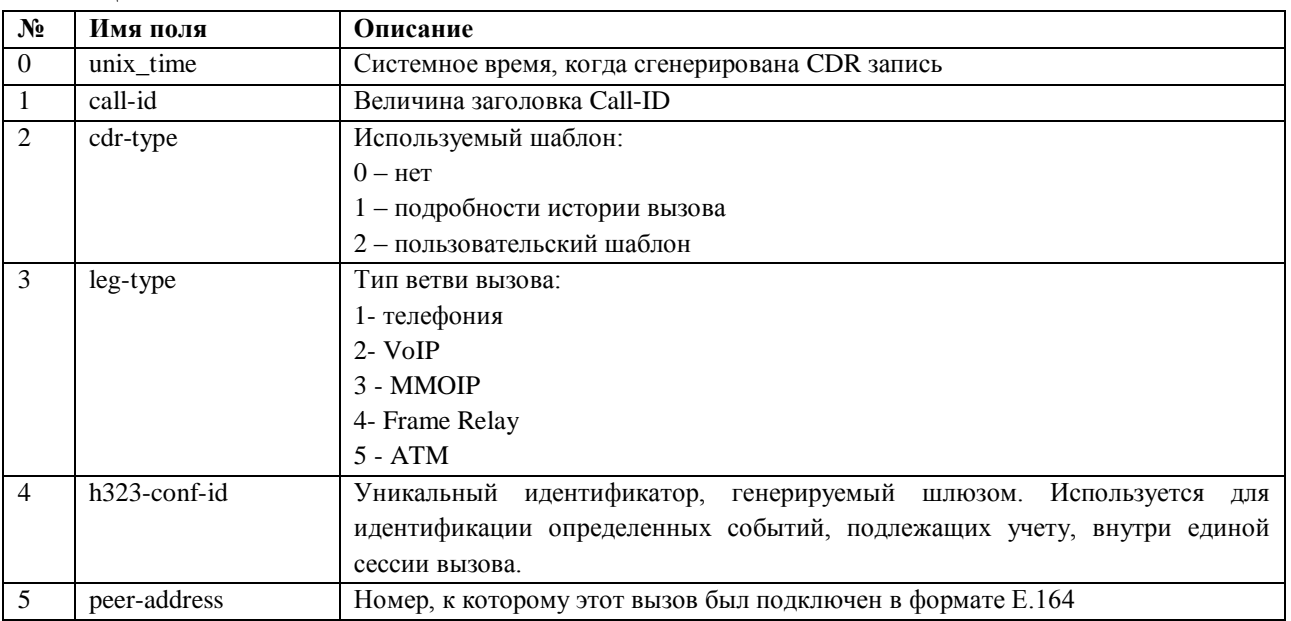

Таблица 2

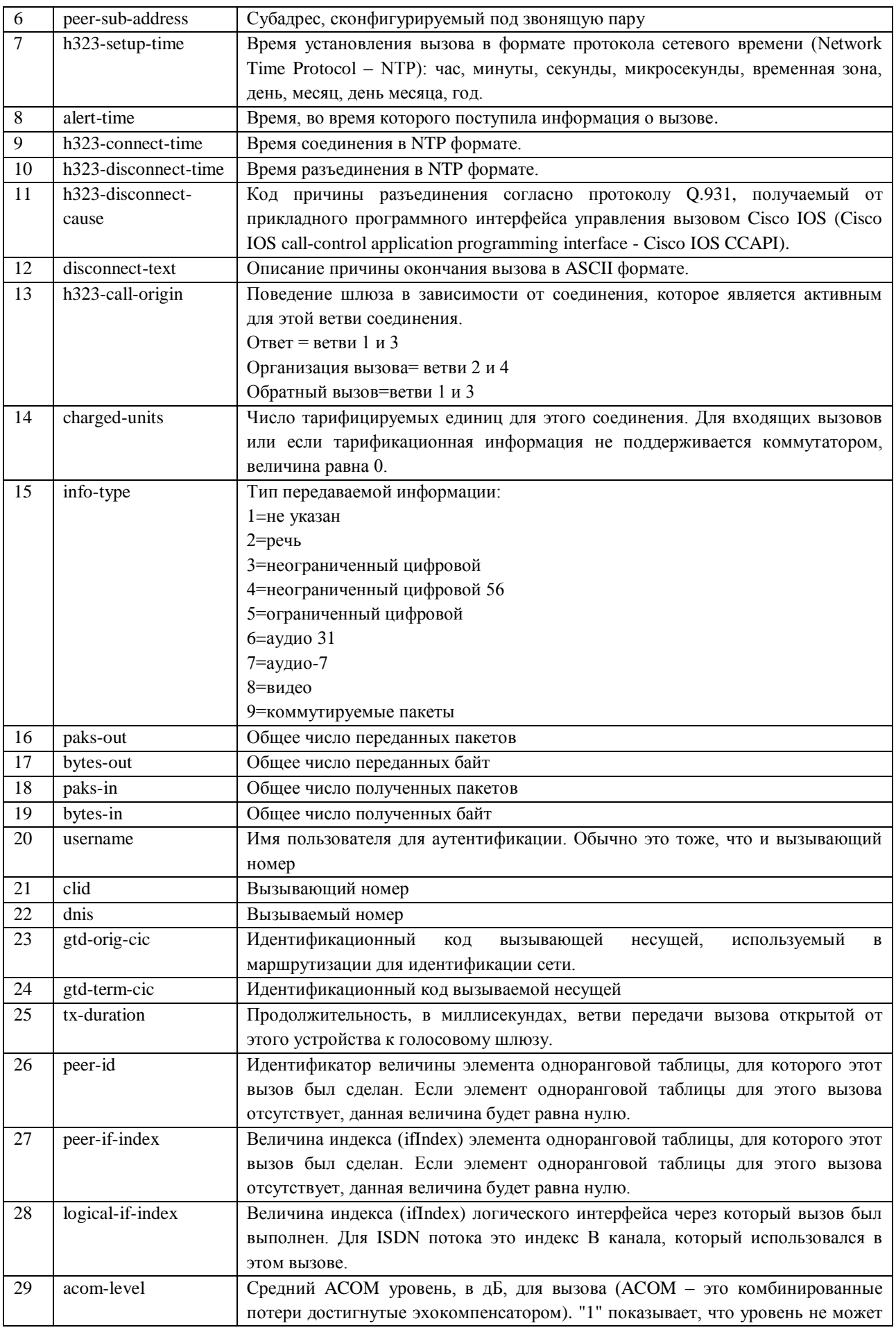

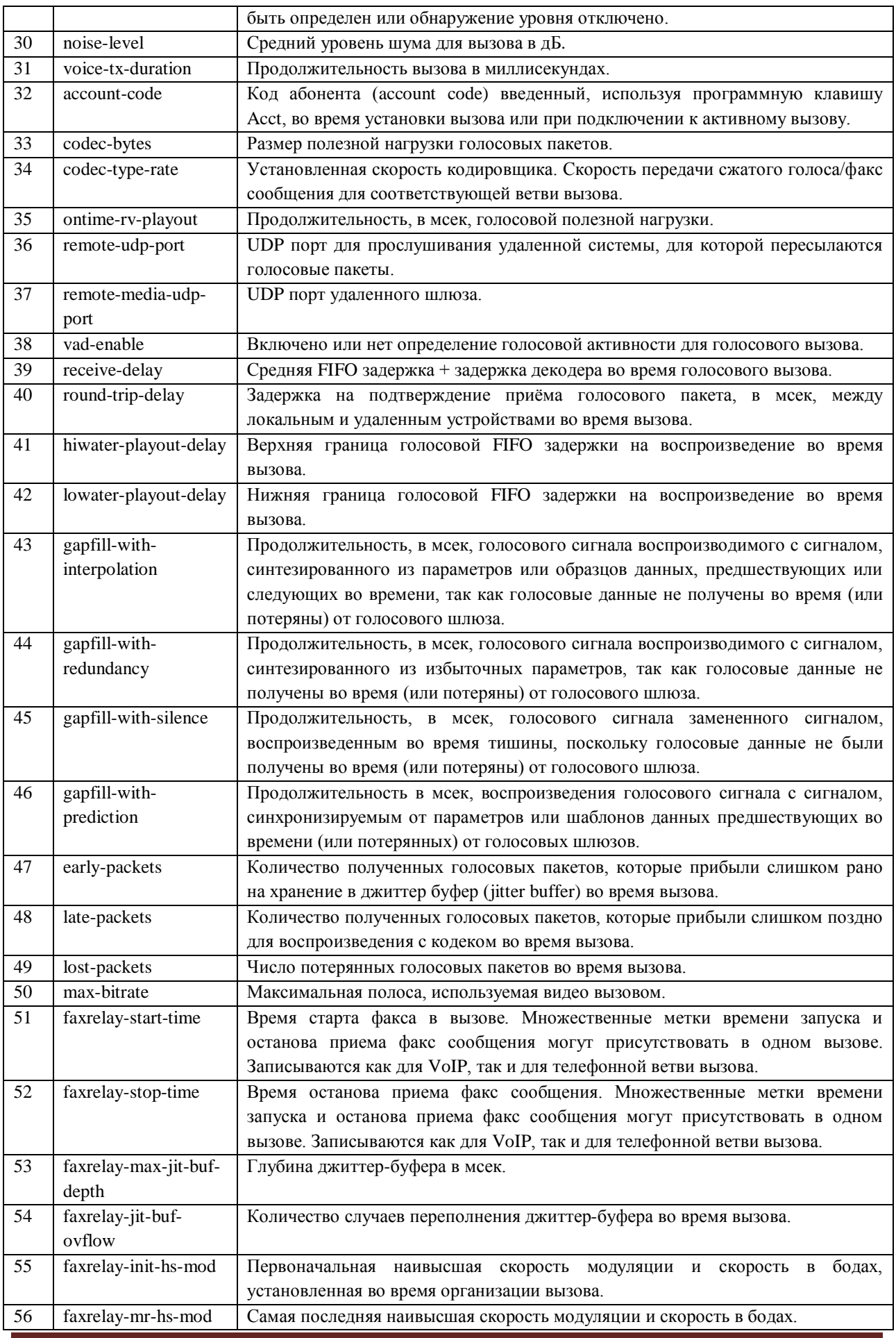

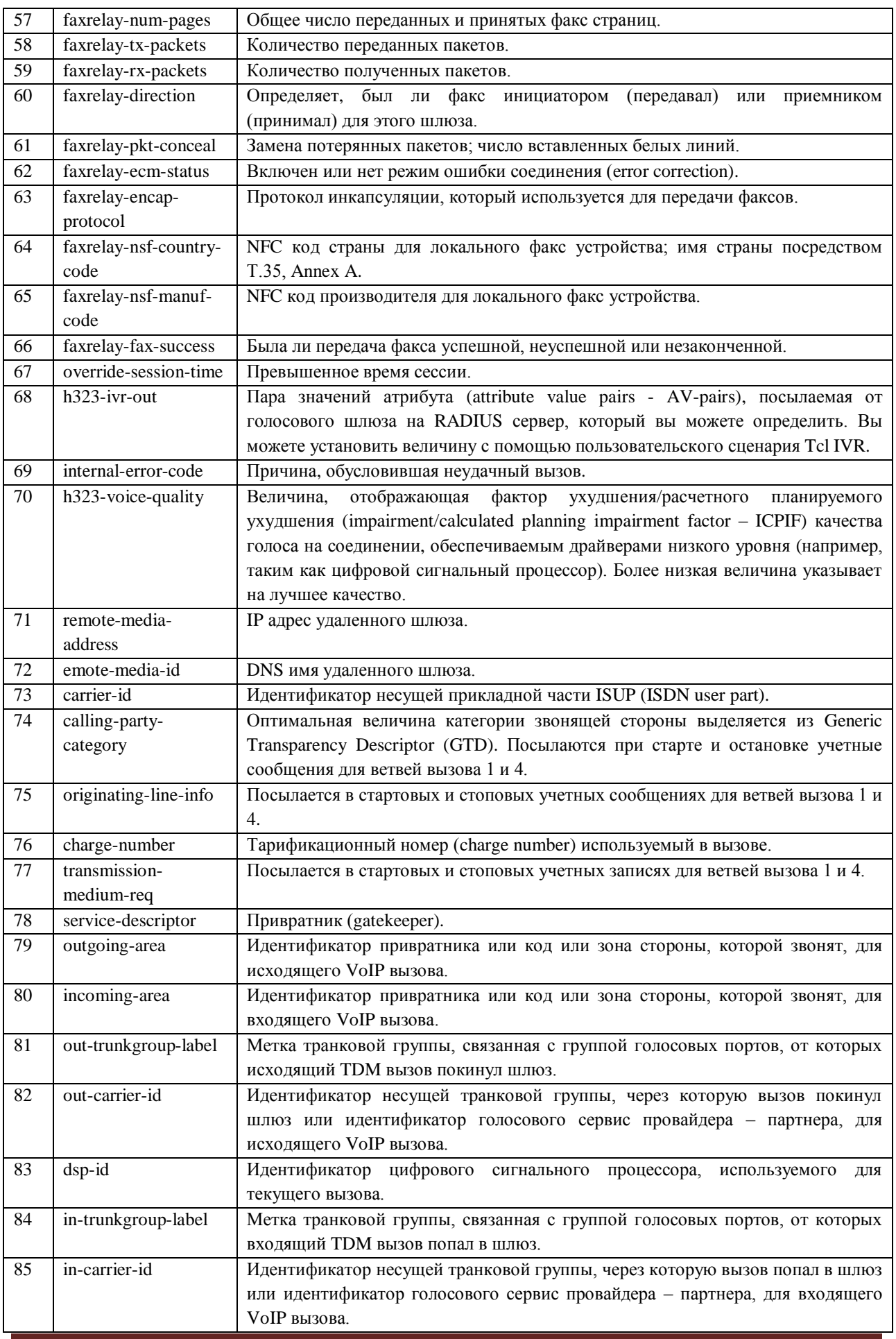

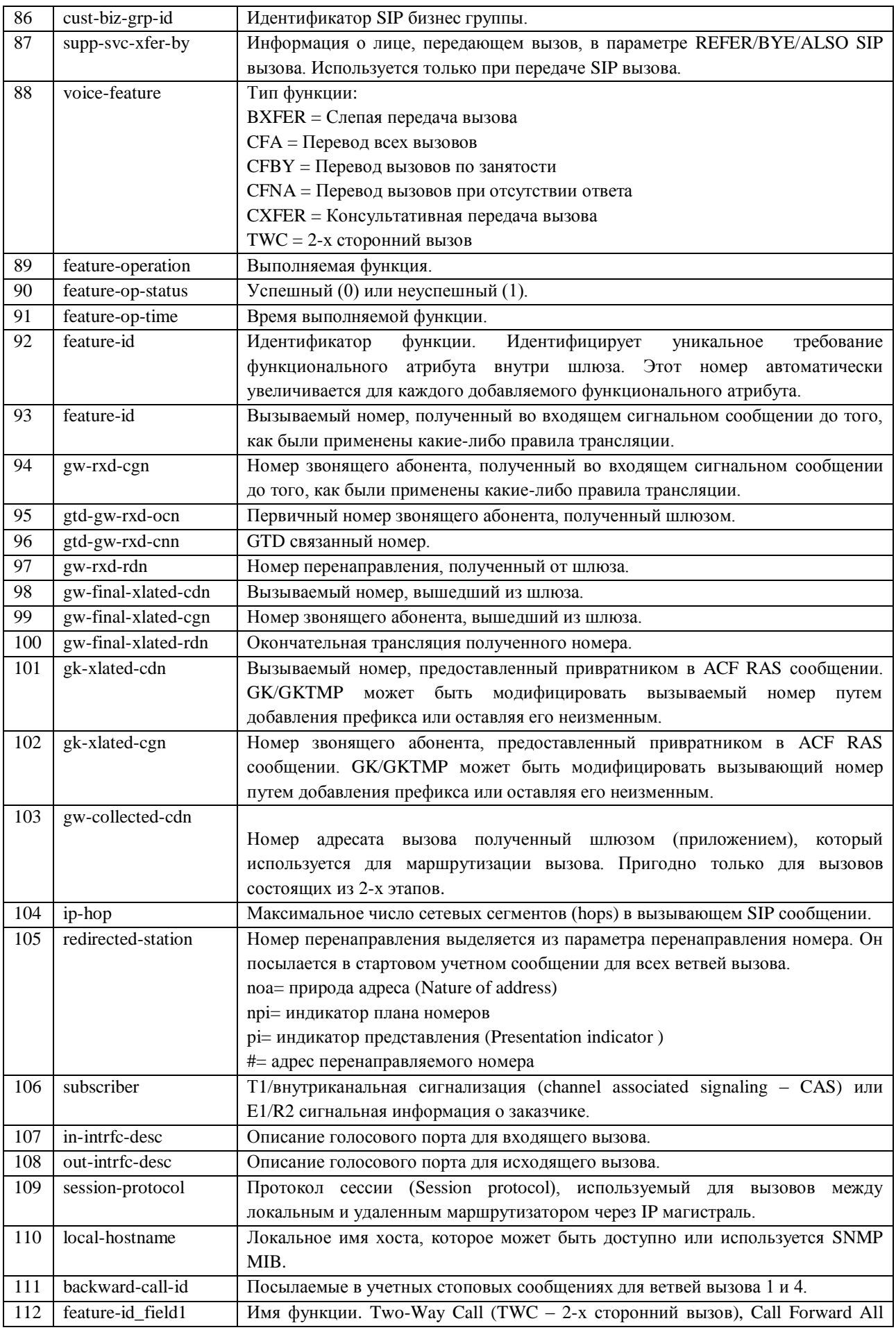

CDR формат для Cisco IOS voice gateways Страница 7

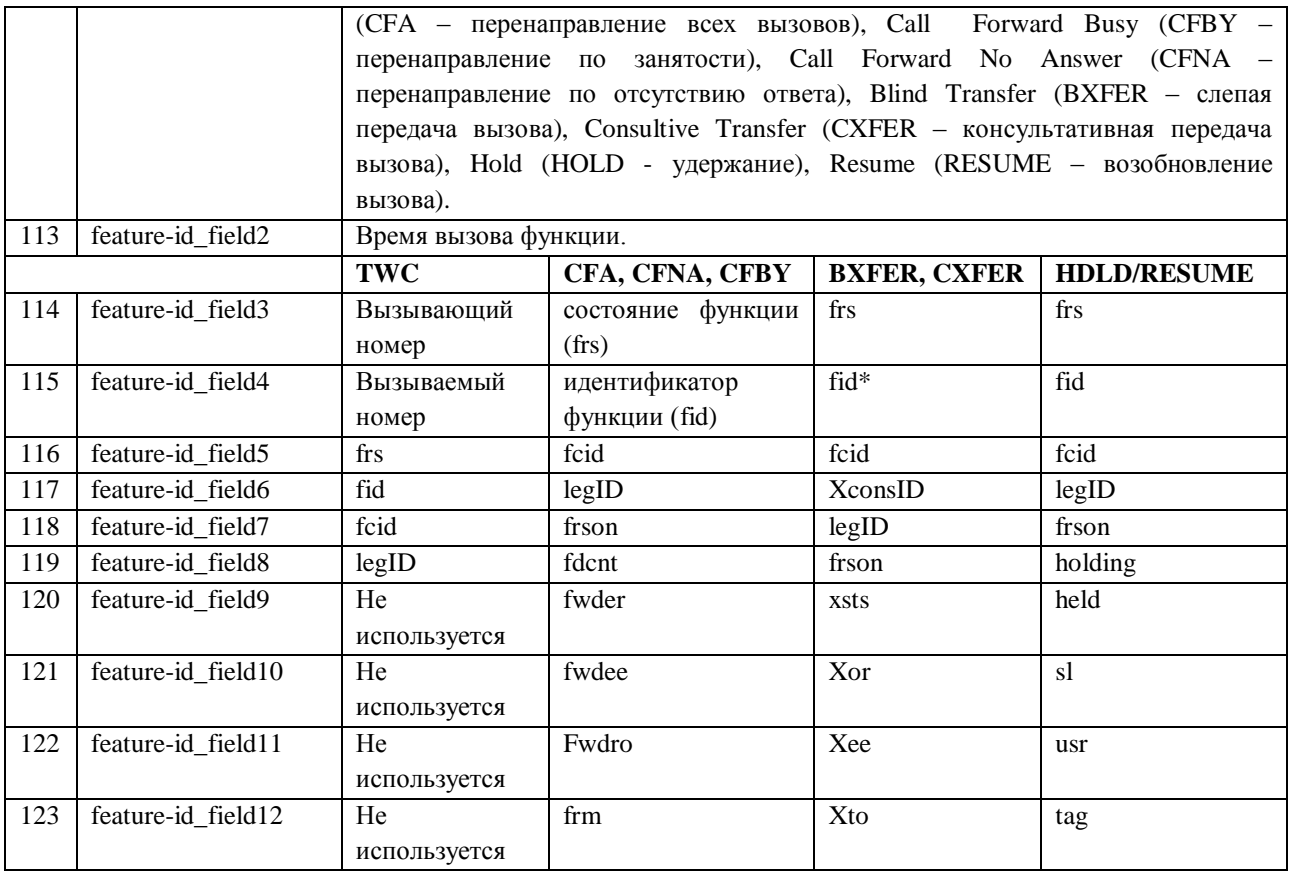

\* Здесь и в следующих ячейках используются сокращения, которые раскрываются в таблиие 3.

Если вам не нужен весь перечисленный выше перечень полей, то можно использовать компактный формат, который содержит только 23 поля (с 0 по 22 в таблице 2). Для включения компактного формата используется команда: cdr-format compact.

Имеется также возможность подстроить выдачу CDR полей под собственные потребности (создать пользовательский формат). Для этого необходимо создать шаблон, который представляет собой текстовый файл, с перечисленными в нем именами требуемых полей. Только эти CDR поля будут записываться в CDR файл.

### <span id="page-7-0"></span>Функциональные параметры, определяемые пользователем (Feature VSA)

 $\overline{B}$ таблине перечислены функциональные параметры, 3 определяемые пользователем.

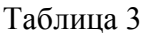

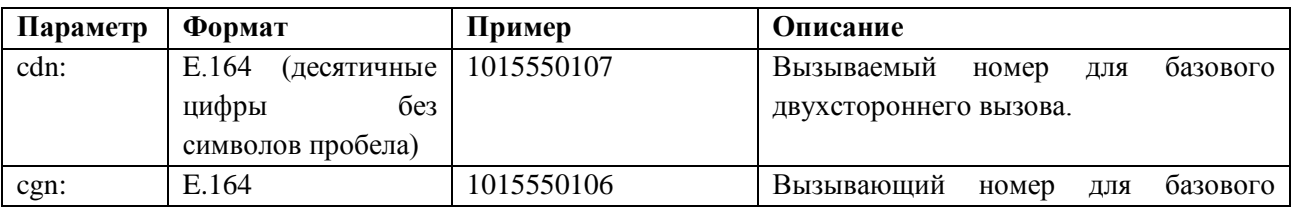

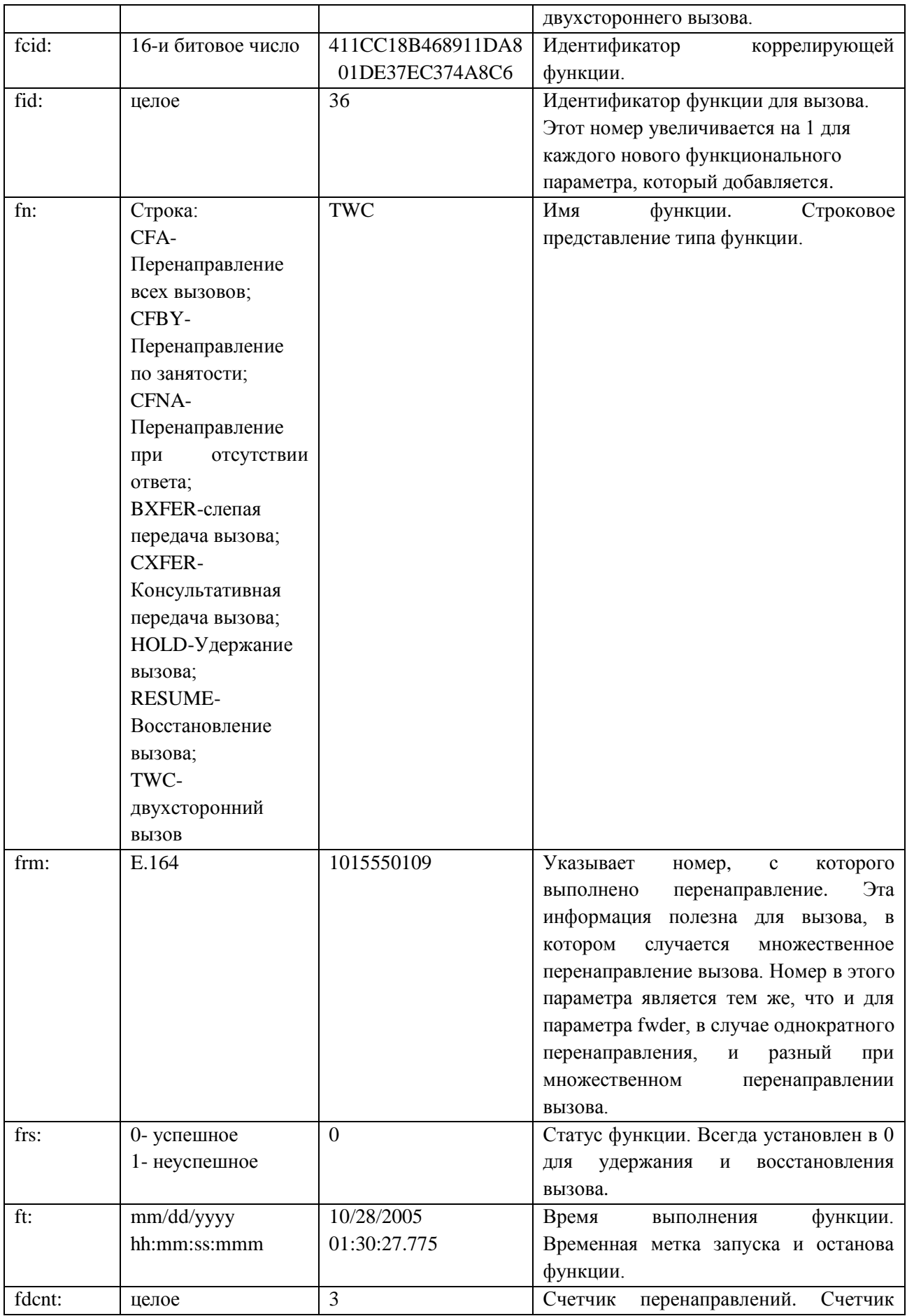

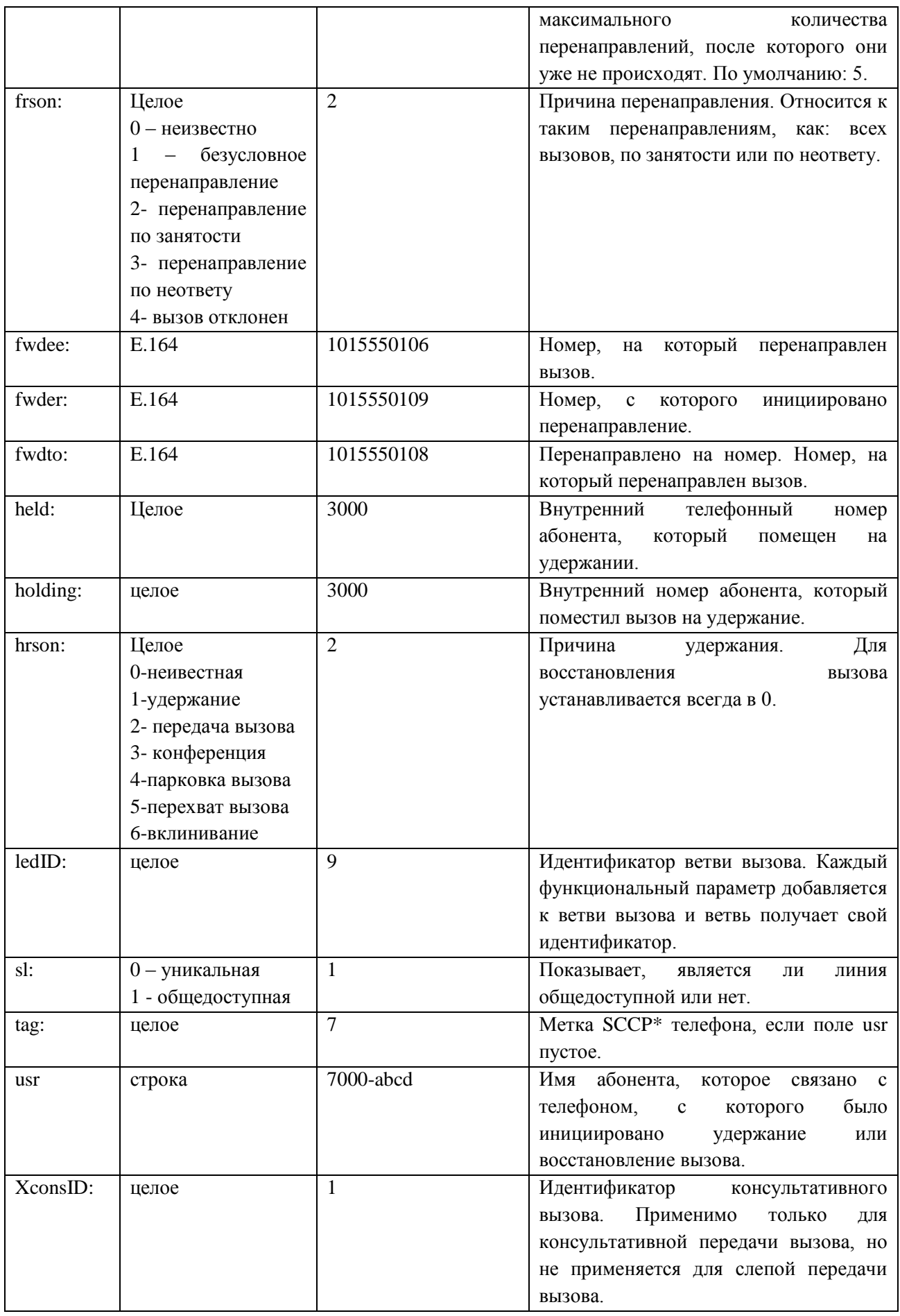

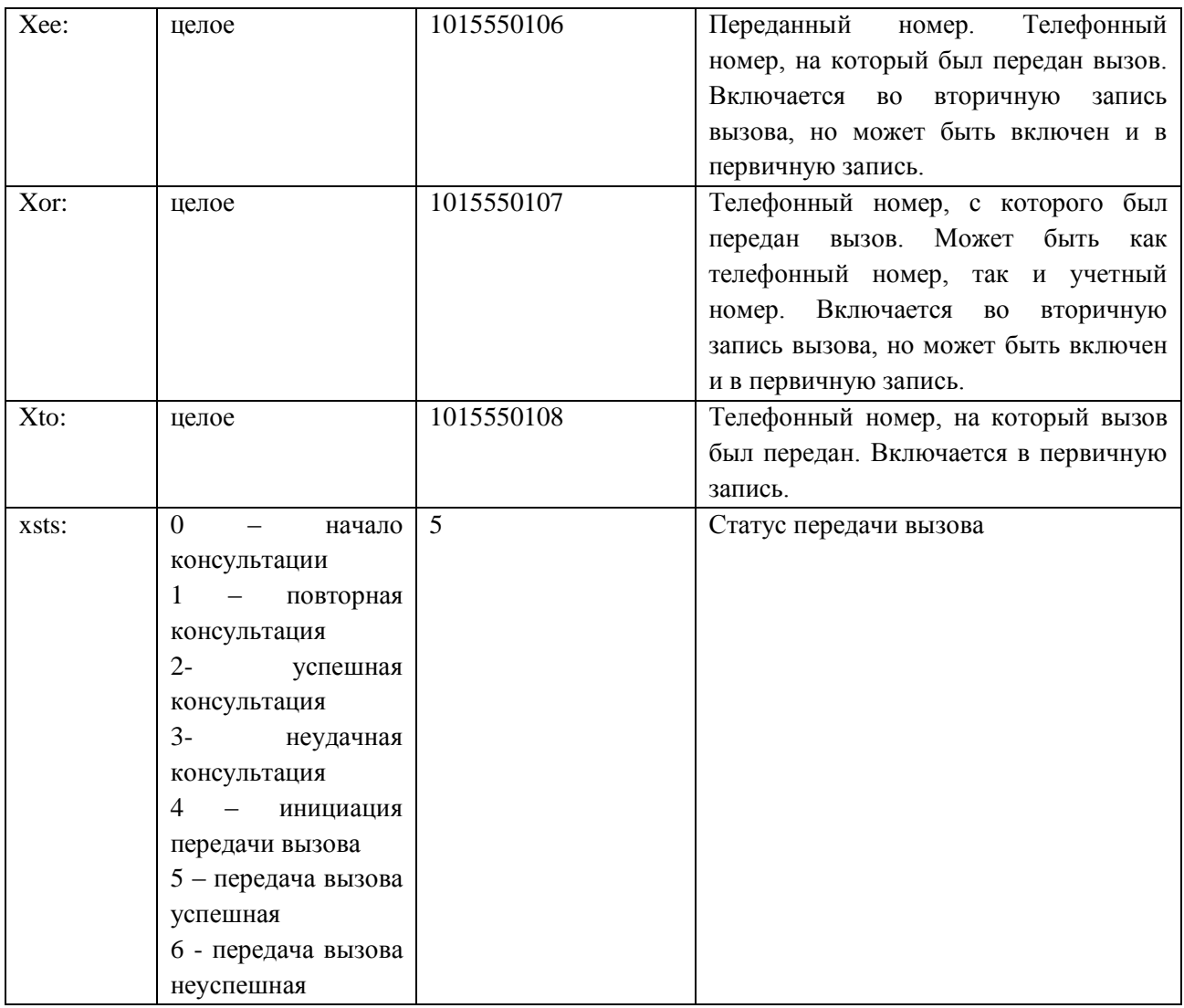

\**SCCP - Skinny Call Control Protocol – протокол Cisco Systems для взаимодействия ее телефонов (серия Cisco 7900) с Cisco CallManager.*

### <span id="page-10-0"></span>**Как настроить File accounting**

Приводимые в таблице 4 рекомендации по настройке относятся к голосовым шлюзам с системой Cisco IOS Release 12.4(20)T и более поздних.

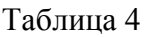

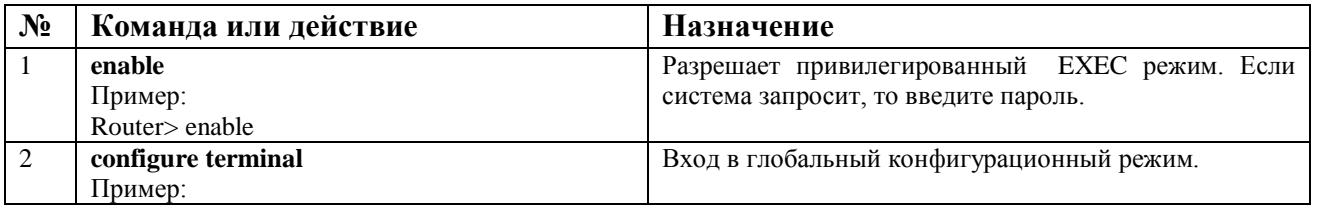

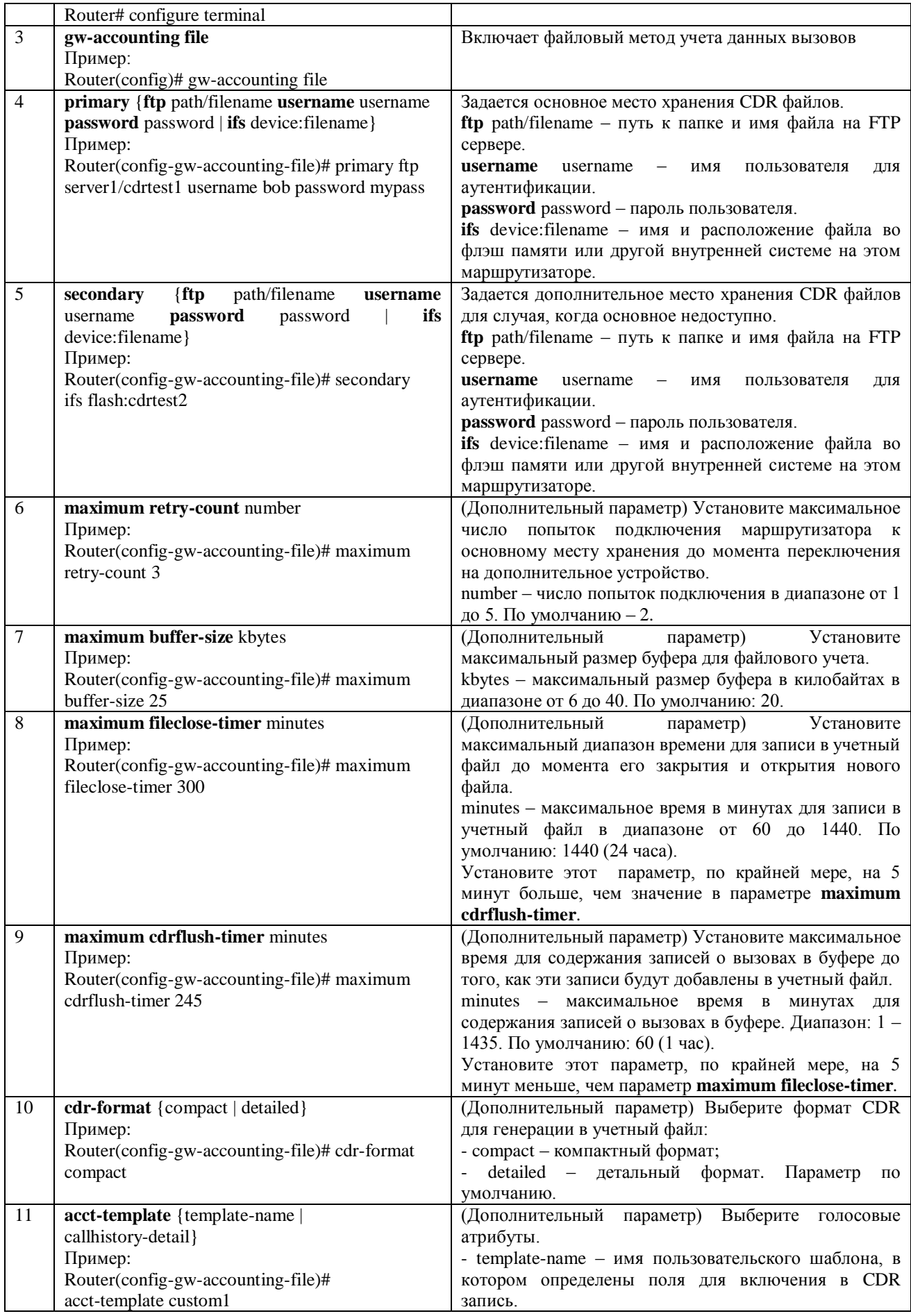

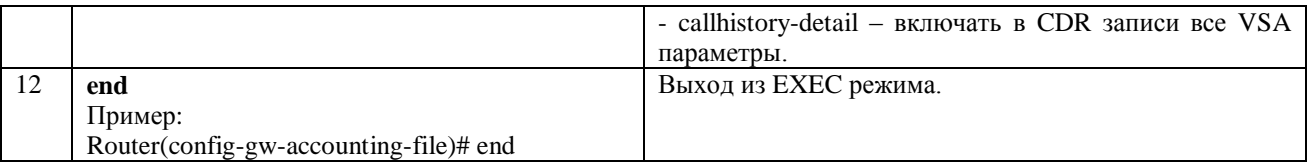

### <span id="page-12-0"></span>**Ручная инициализация записи в файл**

Для ручного сброса данных буфера или для принудительного переключения на основное устройство хранения файлов с дополнительного устройства необходимо выполнить шаги, указанные в таблице 5.

Таблица 5

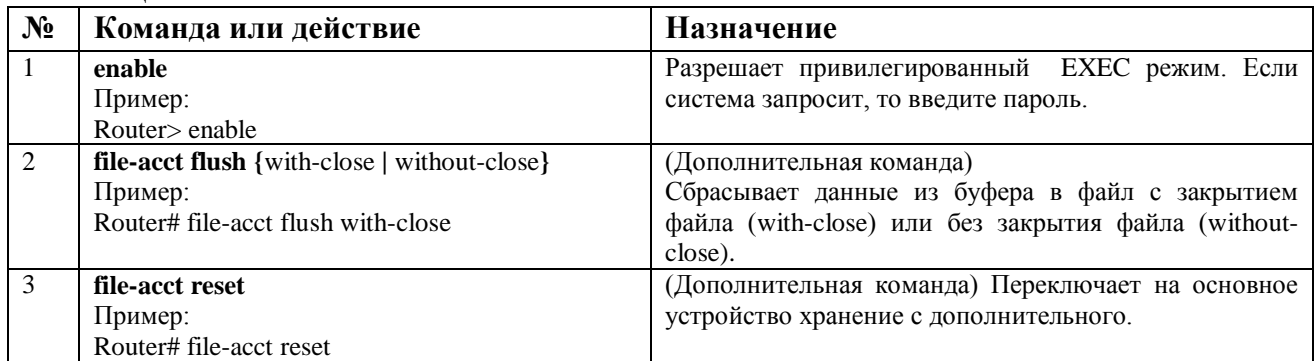

### <span id="page-12-1"></span>**Выявление проблем при файловом учете (file accounting)**

Для выявления проблем с файловым учетом необходимо выполнить шаги, указанные в таблице 6.

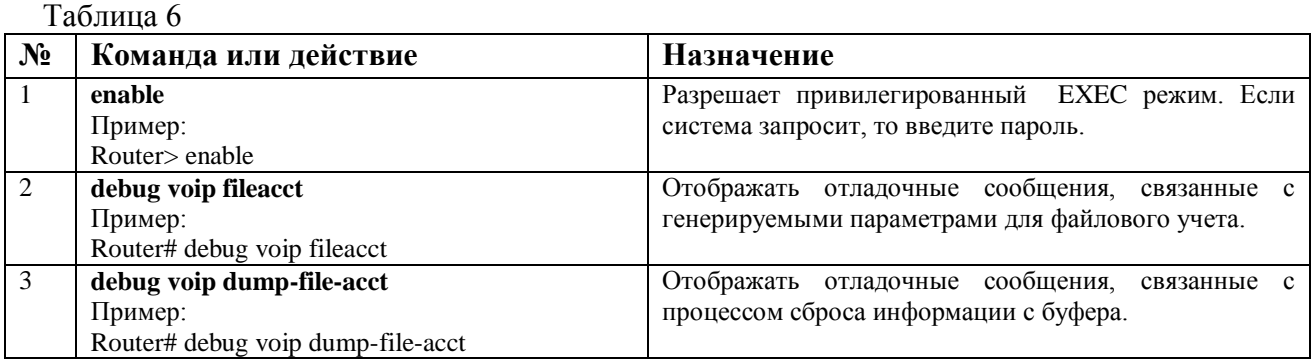

### <span id="page-12-2"></span>**Обработка CDR записей. Биллинг**

Для русскоязычных пользователей голосовых шлюзов Cisco мы рекомендуем использовать биллинговый комплекс [Tariscope](http://softpi.com.ua/home/e107_plugins/content/content.php?content.113) [\(SoftPI\)](http://softpi.com.ua/home/page8.html). Биллинговый комплекс Tariscope 3.4 не требует каких-либо специальных настроек под CDR формат Cisco IOS voice gateways (в текущий версии поддерживается метод File accounting). Tariscope

обрабатывает все поля CDR формата (таблица 2), имеет большое число встроенных в инсталляционный пакет отчетов, а также средств для модернизации этих отчетов или создания пользователем своих собственных отчетов. Отчеты могут формироваться как по инициативе пользователя, так и автоматически по предварительно заданному расписанию. Дополнительная функция, ограничения абонентов, позволяет распределять бюджет на телефонные переговоры между подразделениями (группами абонентов) или отдельными абонентами, и при исчерпании установленного конкретному подразделению (абоненту) лимита – изменять с помощью сценария условия его обслуживания. Тем самым обеспечивается строго выполнение бюджета на телефонные переговоры. В Tariscope отсутствуют ограничения на количество голосовых шлюзов Cisco, с которыми он может одновременно работать.

Описание, полный комплект документации, триал-версии Tariscope 3.4 можно загрузить с сайта компании разработчика: [http://softpi.com.ua](http://softpi.com.ua/) .

Особенности настройки и работы с Tariscope 3.4 при взаимодействии с Cisco IOS voice gateways перечислим ниже.

Для настройки параметров Tariscope 3.4 используется программа "Консоль настройки", входящая в его комплект. Привязка Tariscope к оборудованию выполняется в режиме "Все узлы связи" -> "Узел связи" -> "Устройства связи" (рисунок 1).

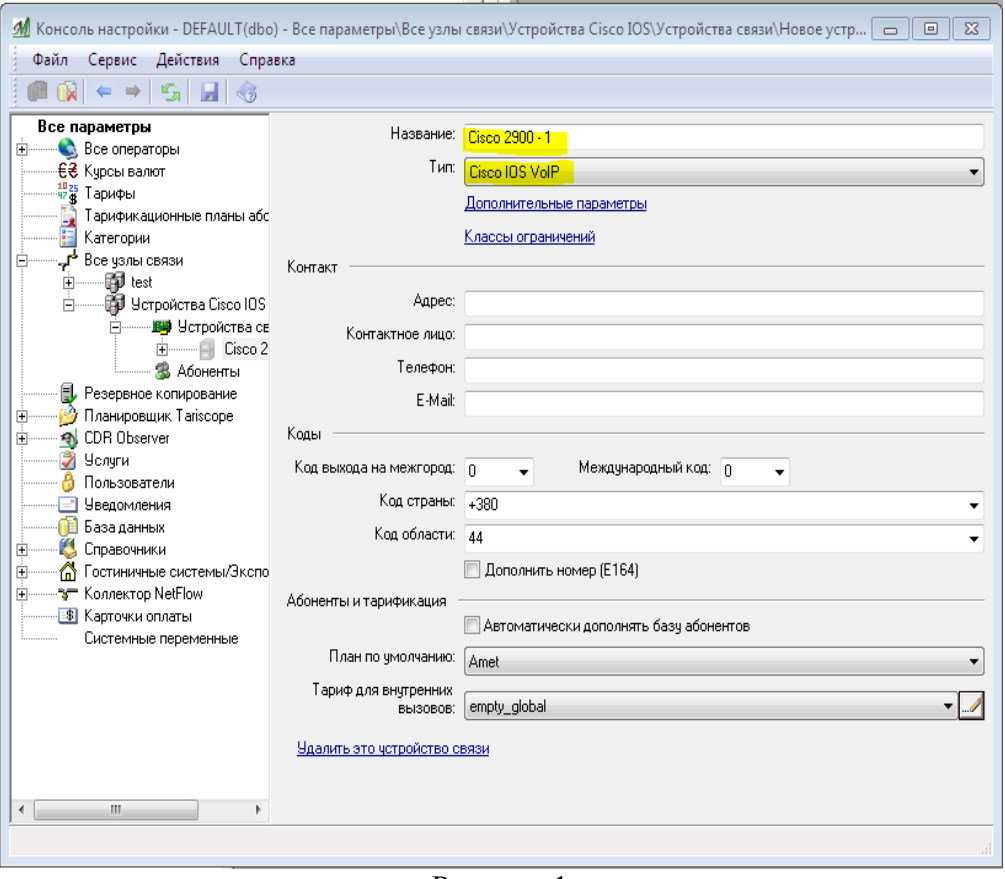

Рисунок 1

Для получения CDR файлов от голосовых шлюзов Cisco можно использовать одну из программ: CDR Monitor или CDR Observer (последняя работает как Windows служба). Обе программы имеют аналогичные настроечные параметры, где необходимо указать оборудование, с котором будет взаимодействовать программа (в нашем случае Cisco VoIP gateways), как показано на рисунке 2, а также указать источник получения CDR информации.

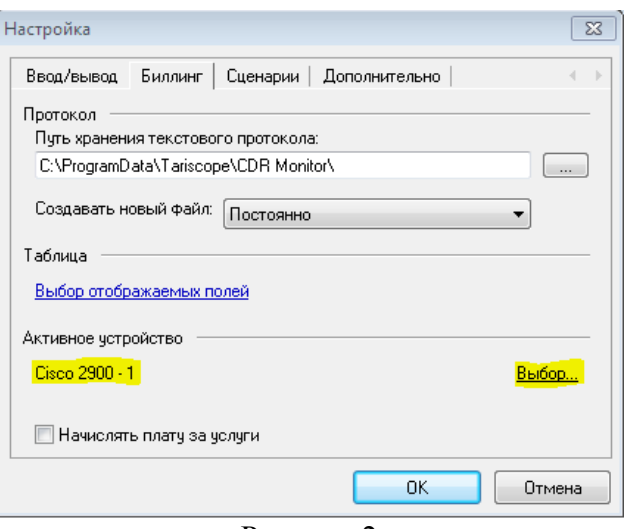

Рисунок 2

При получении CDR файлов с голосовых шлюзов Cisco возможно использование внешних FTP серверов. В этом случае в качестве источника следует выбрать "Локальный файл/папка" и для него указать конкретную папку и период сканирования этой папки.

Кроме этого варианта возможно в качестве источника задать FTP сервер (рисунок 3).

И далее щелкнув по ссылке "Параметры" задать параметры FTP сервера (рисунок 4). На этом настройка Tariscope, которая касается именно Cisco IOS voice gateways, закончена.

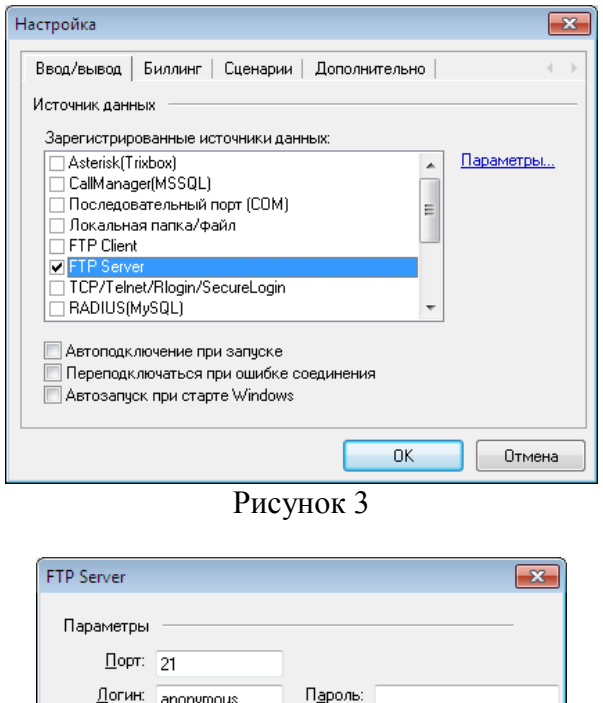

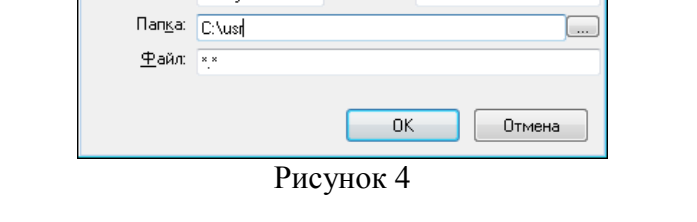

ó

Основная работа с биллинговым комплексом Tariscope выполняется в программе CDR Recasting. На рисунке 5 показано окно этой программы с обработанными данными от

#### голосового шлюза Cisco.

|                | База данных                                                                     | Правка     | Представление                                  | Диаграмма                 | Обработка   | Сервис                   | Окно     | Справка         |                               |              |            |                          |
|----------------|---------------------------------------------------------------------------------|------------|------------------------------------------------|---------------------------|-------------|--------------------------|----------|-----------------|-------------------------------|--------------|------------|--------------------------|
|                | 假<br>區<br>個別                                                                    | "Б"<br>丽   | $\mathbf{H}_{\mathbf{J}}$<br>$\mathbb{N}$<br>畅 | <b>IS</b>                 | $\star$     | 有50L<br>$\mathcal{L}$ is | 10 PL    |                 | $\kappa$ $\frac{1}{2}$ $\sin$ | ■● 2 日 ※ 3   |            |                          |
|                | 4 D X<br><b>Представление1</b> Представление? Представление3*<br>$\Sigma$ Итоги |            |                                                |                           |             |                          |          |                 |                               |              |            |                          |
|                | Устройство                                                                      | Запись     | Tun                                            | Ист. вызова               | Цель вызова | Дата                     | Время    | Продолж, Набран |                               | Идентиф.ис   | Секунд выз | <b>IMH A</b>             |
|                | Cisco 2900 - 1                                                                  | Обычный    | Транзитный                                     | G67.205.102.101 L000002   |             | 24.12.2009               | 16:15:38 |                 | $0:00:07$ 790331              | 0099412437   | 7          |                          |
|                | Cisco 2900 - 1                                                                  | Обычный    | Транзитный                                     | G67.205.102.101   000002  |             | 24.12.2009               | 16:15:39 |                 | 0:00:53 790320                | 0099412497   | 53.        |                          |
|                | Cisco 2900 - 1                                                                  | Не отвечен | Транзитный                                     | G67.205.102.101 L000002   |             | 24.12.2009               | 16:16:35 |                 | $0:00:00$ 790320              | 0099412497   | ٥          |                          |
|                | Cisco 2900 - 1                                                                  | Не отвечен | Транзитный                                     | G67.205.102.101 L000002   |             | 24, 12, 2009             | 16:16:47 |                 | $0:00:00$ 790331              | 0099412437   | o          |                          |
|                | Cisco 2900 - 1                                                                  | Не отвечен | Транзитный                                     | G67.205.102.101 L000002   |             | 24.12.2009               | 16:17:18 | 0:00:00         | 790320                        | 0099412497   | ٥          |                          |
|                | Cisco 2900 - 1                                                                  | Не отвечен | Транзитный                                     | G67.205.102.101   000002  |             | 24.12.2009               | 16:18:27 |                 | 0:00:00 790331                | 0099412437   | 0          |                          |
|                | Cisco 2900 - 1                                                                  | Обычный    | Транзитный                                     | G67.205.102.101 L000002   |             | 24.12.2009               | 16:18:57 |                 | $0:00:06$ 790331              | 0099412437   | 6          | E                        |
|                | Cisco 2900 - 1                                                                  | Не отвечен | Транзитный                                     | G67.205.89.147            | 1000002     | 24.12.2009               | 16:21:42 |                 | 0:00:00 790331                | 0034608700   | 0          |                          |
|                | Cisco 2900 - 1                                                                  | Обычный    | Транзитный                                     | G67.205.102.101 L000002   |             | 24.12.2009               | 16:22:13 |                 | $0:00:07$ 790331              | 0099412437   | 7          |                          |
|                | Cisco 2900 - 1 Обычный                                                          |            | Транзитный                                     | G67.205.102.101 L000002   |             | 24.12.2009               | 16:23:44 |                 | $0:00:09$ 796280              | 0039010464   | 9          |                          |
|                | Cisco 2900 - 1                                                                  | Не отвечен | Транзитный                                     | G67.205.102.101 L000002   |             | 24.12.2009               | 16:24:11 |                 | $0:00:00$ 790379              | 0099412497   | $\Omega$   |                          |
|                | Cisco 2900 - 1                                                                  | Обычный    | Транзитный                                     | G67.205.102.101 L000002   |             | 24.12.2009               | 16:24:31 |                 | 0:00:03 790379                | 0099412497   | з          |                          |
|                | Cisco 2900 - 1                                                                  | Не отвечен | Транзитный                                     | G67.205.102.101 L000002   |             | 24.12.2009               | 16:26:00 |                 | $0:00:00$ 790379              | 0099412497   | o          |                          |
|                | Cisco 2900 - 1                                                                  | Не отвечен | Транзитный                                     | G67.205.102.101 L000002   |             | 24.12.2009               | 16:27:51 |                 | 0:00:00 790924                | 004959887847 | o          |                          |
|                | Cisco 2900 - 1                                                                  | Не отвечен | Транзитный                                     | G67.205.102.101   L000002 |             | 24.12.2009               | 16:28:08 |                 | $0:00:00$ 796157              | 0039335761   | o          |                          |
|                | Cisco 2900 - 1                                                                  | Не отвечен | Транзитный                                     | G67.205.102.101 L000002   |             | 24.12.2009               | 16:28:30 |                 | $0:00:00$ 790379              | 0099412497   | ٥          |                          |
|                | Cisco 2900 - 1                                                                  | Не отвечен | Транзитный                                     | G67.205.102.101   000002  |             | 24.12.2009               | 16:29:30 |                 | $0:00:00$ 790945              | 0044945456   | o          |                          |
|                | Cisco 2900 - 1                                                                  | Обычный    | Транзитный                                     | G67.205.89.147            | 1000002     | 24.12.2009               | 16:30:27 |                 | $0:00:13$ 790945              | 0034608700   | 13         |                          |
|                | Cisco 2900 - 1                                                                  | Не отвечен | Транзитный                                     | G67.205.102.101 L000002   |             | 24, 12, 2009             | 16:31:04 |                 | 0:00:00 790376                | 0074952250   | o          |                          |
|                | Cisco 2900 - 1                                                                  | Не отвечен | Транзитный                                     | G67.205.102.101 L000002   |             | 24.12.2009               | 16:31:36 |                 | $0:00:00$ 790379              | 0099412497   | ٥          |                          |
|                | Cisco 2900 - 1                                                                  | Обычный    | Транзитный                                     | G67.205.89.147            | 1000002     | 24.12.2009               | 16:38:01 |                 | 0:00:07 790945                | 0034608700   | 7          |                          |
|                | Cisco 2900 - 1                                                                  | Не отвечен | Транзитный                                     | G67.205.102.101 L000002   |             | 24.12.2009               | 16:38:38 |                 | $0:00:00$ 790530              | 0090392600   | ۰          |                          |
|                | Cisco 2900 - 1                                                                  | Не отвечен | Транзитный                                     | G67.205.89.147            | L000002     | 24.12.2009               | 16:41:39 |                 | $0:00:00$ 790331              | 0034608700   | ٥          | $\overline{\phantom{a}}$ |
| $\overline{a}$ |                                                                                 |            | m                                              |                           |             |                          |          |                 |                               |              |            |                          |
|                | Связанные записи<br>仌                                                           |            |                                                |                           |             |                          |          |                 |                               |              |            |                          |
|                | Строка: 109, Столбец: 6<br>373 записей (0:00:04)<br>иŝ                          |            |                                                |                           |             |                          |          |                 |                               |              |            |                          |

Рисунок 5

Как видно на этом рисунке, в столбце "Ист. вызова" отображается номер телефона, с которого производился исходящий вызов, или номер шлюза (начинается с символа G) для входящих или транзитных вызовов. Соответственно в столбце "Цель вызова" отображается номер телефона для входящих вызовов и шлюз при исходящих или транзитных вызовов.

При необходимости получения информации по всем по CDR полям пользователь должен выбрать необходимую запись или записи, щелкнуть правой клавишей мыши и в появившемся меню выбрать пункт "Детали вызова". В результате появится окно, подобное тому, которое показано на рисунке 6.

| Детали по записи         |                                     | 囩                           |
|--------------------------|-------------------------------------|-----------------------------|
| Атрибчт                  | Запись №193831                      | Запись №193831<br>▴         |
| unix time                | 1261664651                          | 1261664628                  |
| call id                  | 150                                 | 151                         |
| edr tvpe                 | 0                                   | 0                           |
| lea tvpe                 | $\overline{c}$                      |                             |
| h323 conf id             | BB40BBB9 EFCE11DE 81F7EFC8 18602074 | BB40BBB9 EFCE11DE 81F7E     |
| peer address             |                                     |                             |
| peer sub address         |                                     |                             |
| h323 setup time          | 15:23:25.160 pst Thu Dec 24 2009    | 15:23:29.233 pst Thu Dec 24 |
| alert time               |                                     | 15:23:34.423 pst Thu Dec 24 |
| h323 connect time        | 15:24:11.130 pst Thu Dec 24 2009    | 15:23:48.673 pst Thu Dec 24 |
| h323 disconnect time     | 15:24:11.130 pst Thu Dec 24 2009    | 15:23:48.673 pst Thu Dec 24 |
| h323 disconnect cause    |                                     |                             |
| disconnect text          |                                     |                             |
| h323 call origin         |                                     |                             |
| charged units            | n                                   | $\Omega$                    |
| info type                |                                     |                             |
| paks_out                 | 20                                  | 0                           |
| bytes out                | 220                                 | n                           |
| paks_in                  | 0                                   | 229                         |
| bytes in                 | n                                   | 4400                        |
| username                 | 994124978822                        | 994124978822                |
| clid                     | 994124978822                        | 994124978822                |
| dnis                     | 79037973281                         | 79037973281                 |
| atd orig cic             |                                     |                             |
| gtd term cic             |                                     |                             |
| tx duration              |                                     |                             |
| peer id<br>peer if index |                                     |                             |
| logical if index         |                                     |                             |
| acom level               |                                     |                             |
| noise level              |                                     |                             |
| voice_tx_duration        |                                     |                             |
|                          |                                     |                             |
| ٠                        | m                                   | J.                          |
|                          |                                     |                             |

Рисунок 6

Остальные (которых большинство) режимы работы ничем не отличаются от работы с другими устройствами и желающие могут ознакомиться с ними из документа [3].

## <span id="page-16-0"></span>**Литература**

1. Cisco IOS Unified Communications Gateways with SIP. [http://www.cisco.com/en/US/prod/collateral/voicesw/ps6790/gatecont/ps6831/product\\_data\\_she](http://www.cisco.com/en/US/prod/collateral/voicesw/ps6790/gatecont/ps6831/product_data_sheet0900aecd804110a2.html) [et0900aecd804110a2.html](http://www.cisco.com/en/US/prod/collateral/voicesw/ps6790/gatecont/ps6831/product_data_sheet0900aecd804110a2.html)

2. CDR Accounting for Cisco IOS Voice Gateways. Cisco IOS Release 12.4(22)T. October 10, 2008

3. Tariscope 3.4. Руководство пользователя. [http://softpi.com.ua/files/user\\_guide\\_TS\\_3.4.pdf](http://softpi.com.ua/files/user_guide_TS_3.4.pdf)